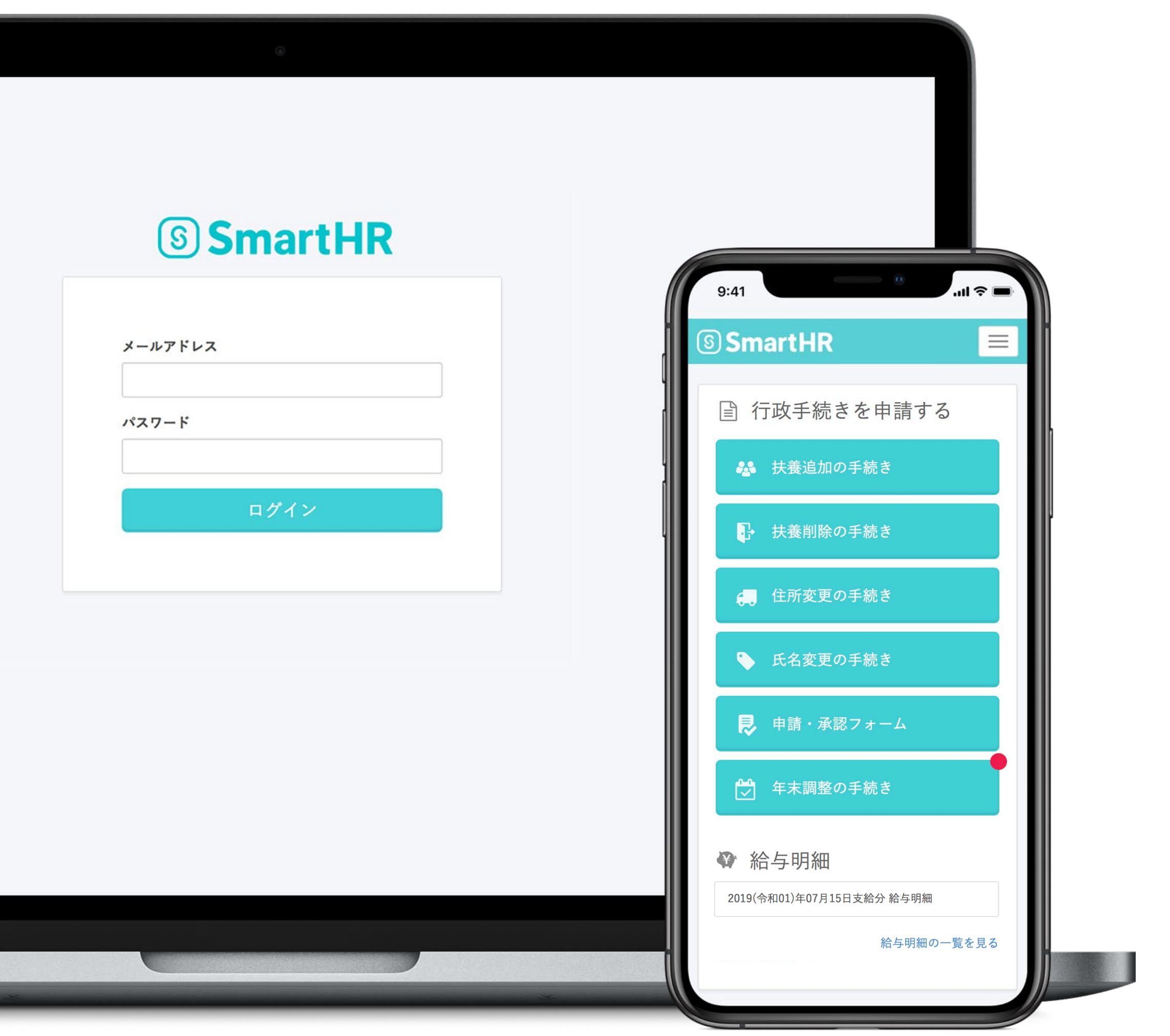

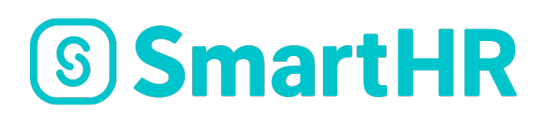

# **SmartHR**

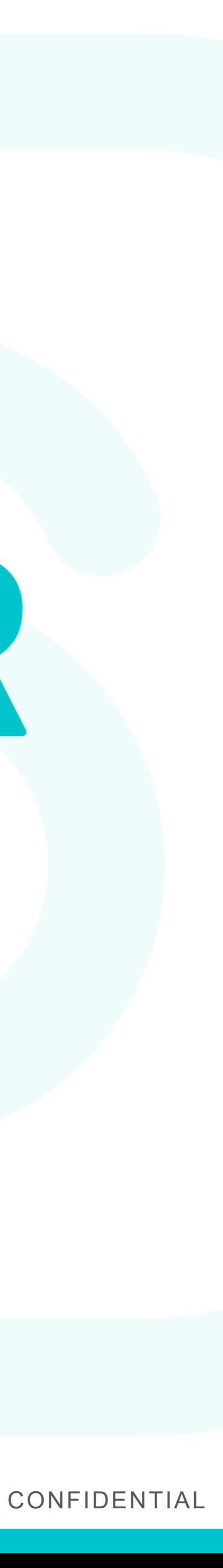

Year-end tax adjustment Manual(2020)

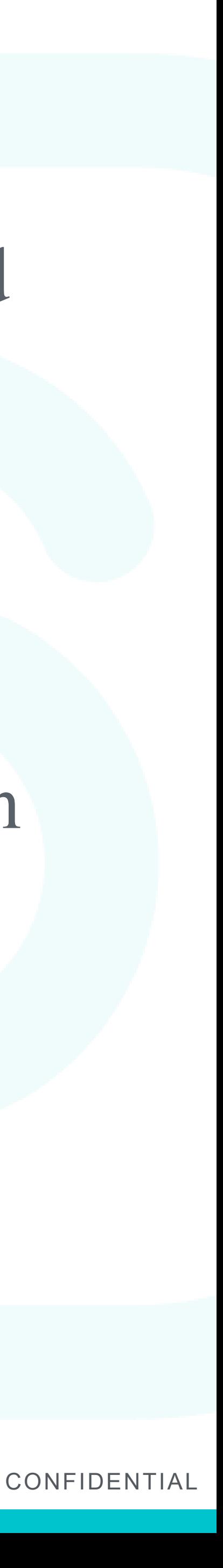

- This year's "year-end tax adjustments" will be implemented via SmartHR provided
- Filling out complicated documents will no longer be necessary. At Kwansei Gakuin

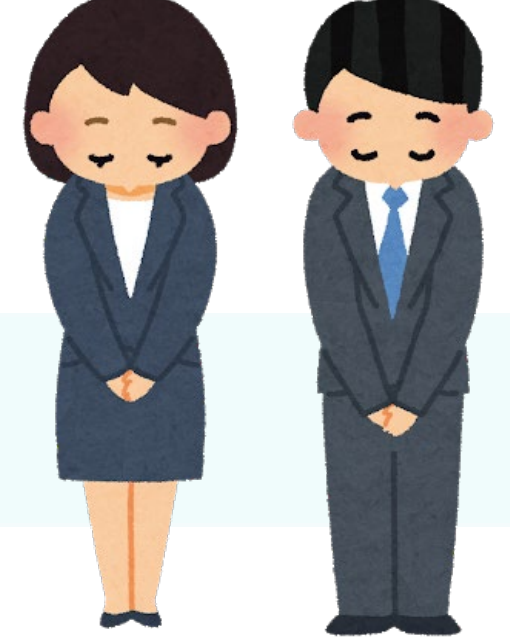

by SmartHR Co., Ltd. By answering an online questionnaire your year-end tax adjustment documents will be drafted automatically. we are promoting switching to electronic formats and paperless formats, and we

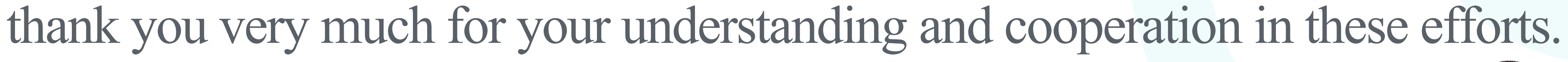

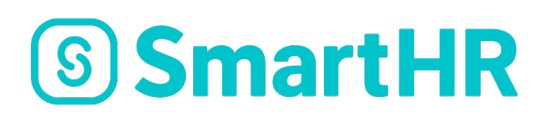

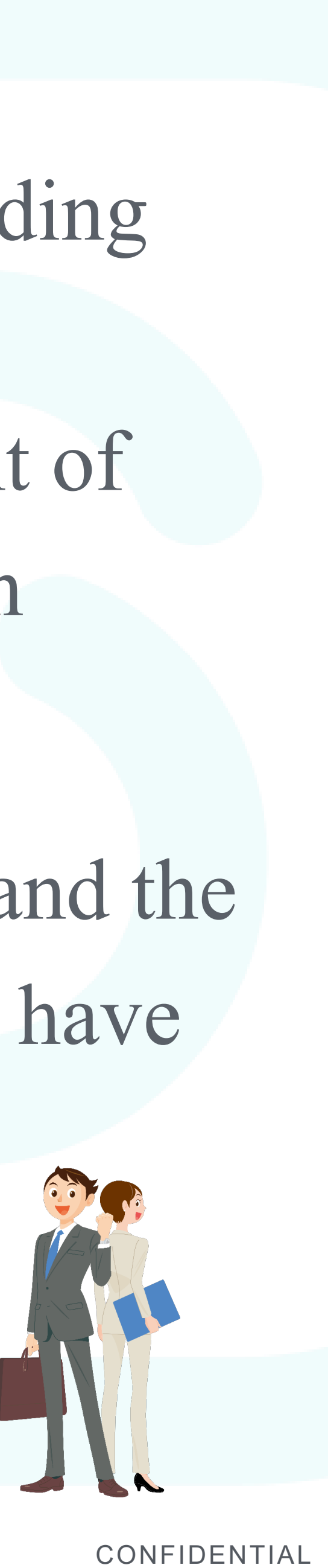

### What are year-end tax adjustments?

applied to the wages paid to you from the one year period from January to month's salary based on your income and number of dependents.

- This refers to adjusting excesses or deficiencies in your income tax withholding December. Income tax cannot be calculated without establishing the amount of annual income, so a "provisional income tax amount" is deducted from each
- Then at the end of the year, your precise income tax withheld is calculated and the amount is reduced if you have paid too much or increased and levied if you have

not paid enough. This is called year-end tax adjustment.

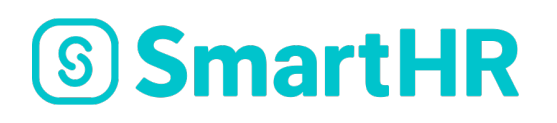

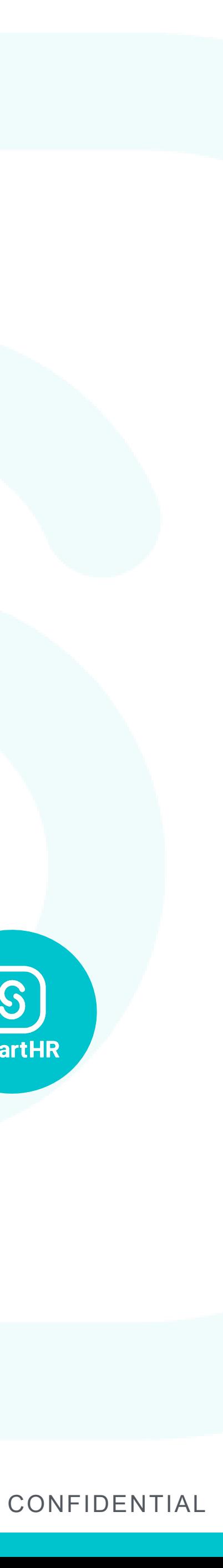

### What is needed to use SmartHR?

It can be used if you possess a PC, smart phone, or tablet device. If you can use a family device, that is also acceptable. \*Feature phones (flip phones) are not supported.

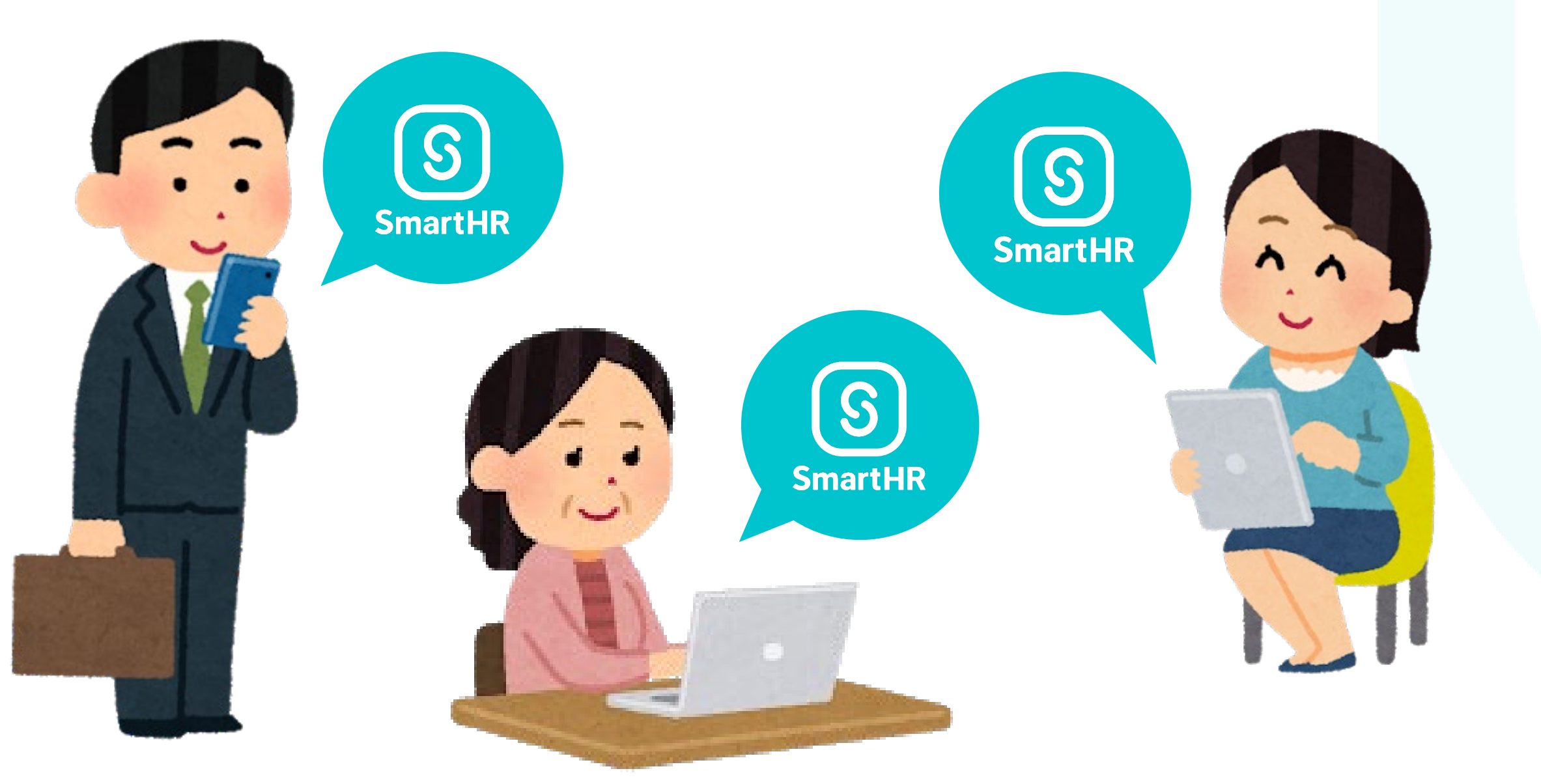

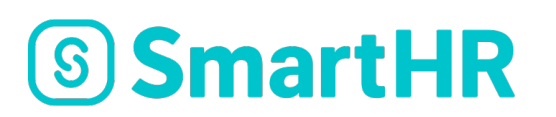

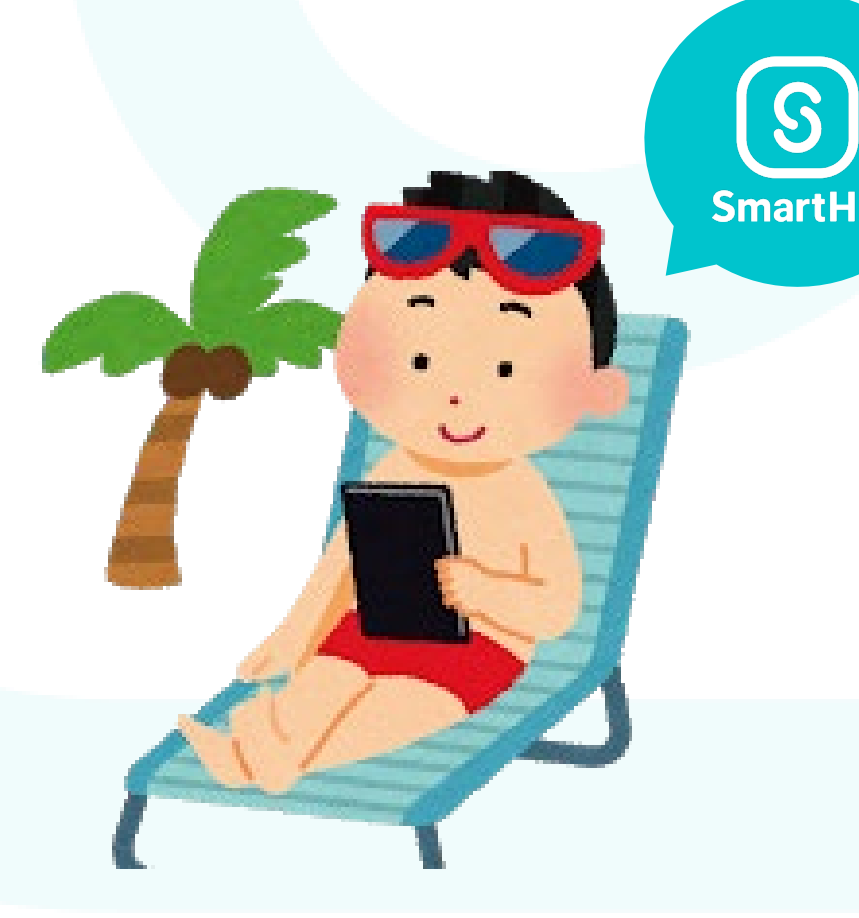

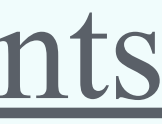

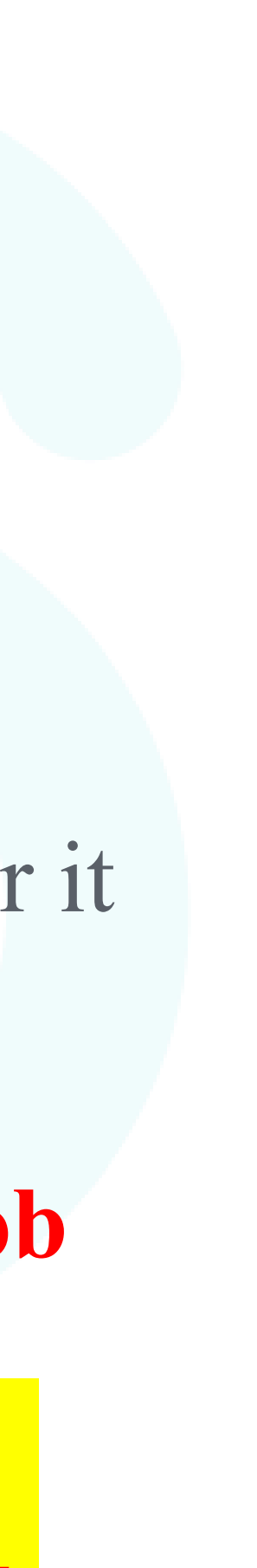

### Documents required to be submitted as original copies in year-end tax adjustments

## ●**Original copy of insurance certificate**

If you are enrolled in life insurance, etc., a deduction certificate will be delivered to your home.

### ●**Applications for mortgage deductions**

(2) Year-end balance certificate for housing acquisition loan

can be done with year-end tax adjustment

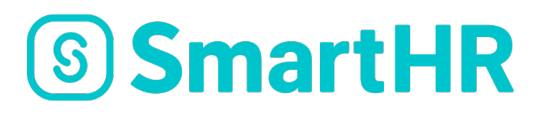

- (1)Applications for housing loans (specified expansion and reconstruction) by salaried employees
- \*A final income tax return is required for the 1st year after taking out the loan, but from the 2nd year it
- **(If you were employed mid-career, etc.), the withholding slip for 2020 from your previous job** 
	- **The above 3 must be submitted as original copies. After performing the year-end tax adjustment using SmartHR, please be sure to submit original copies of these documents.**

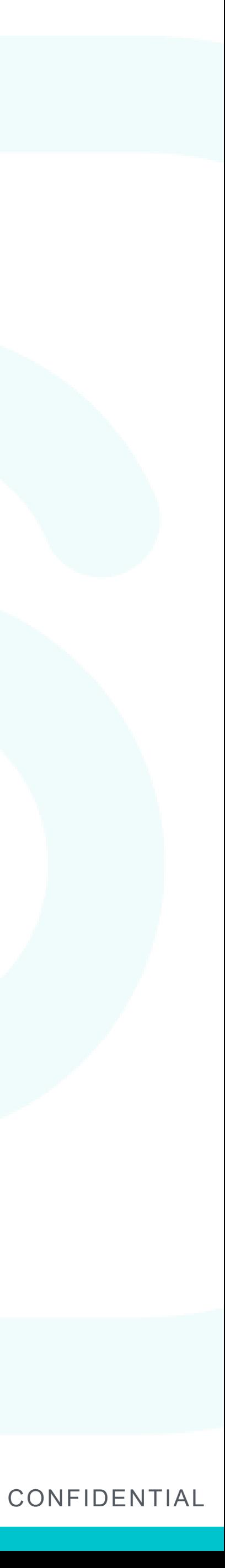

## Year-end tax adjustment application procedure

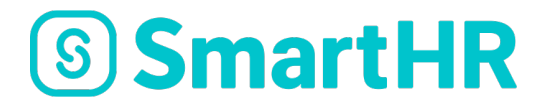

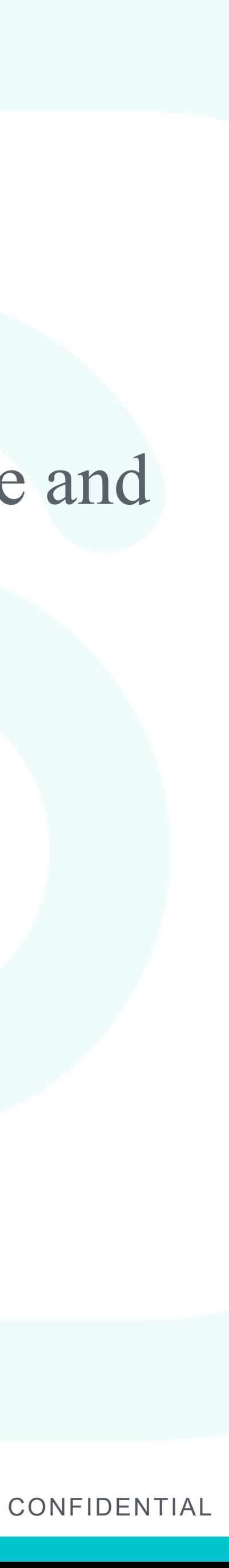

### Year-end tax adjustment procedure

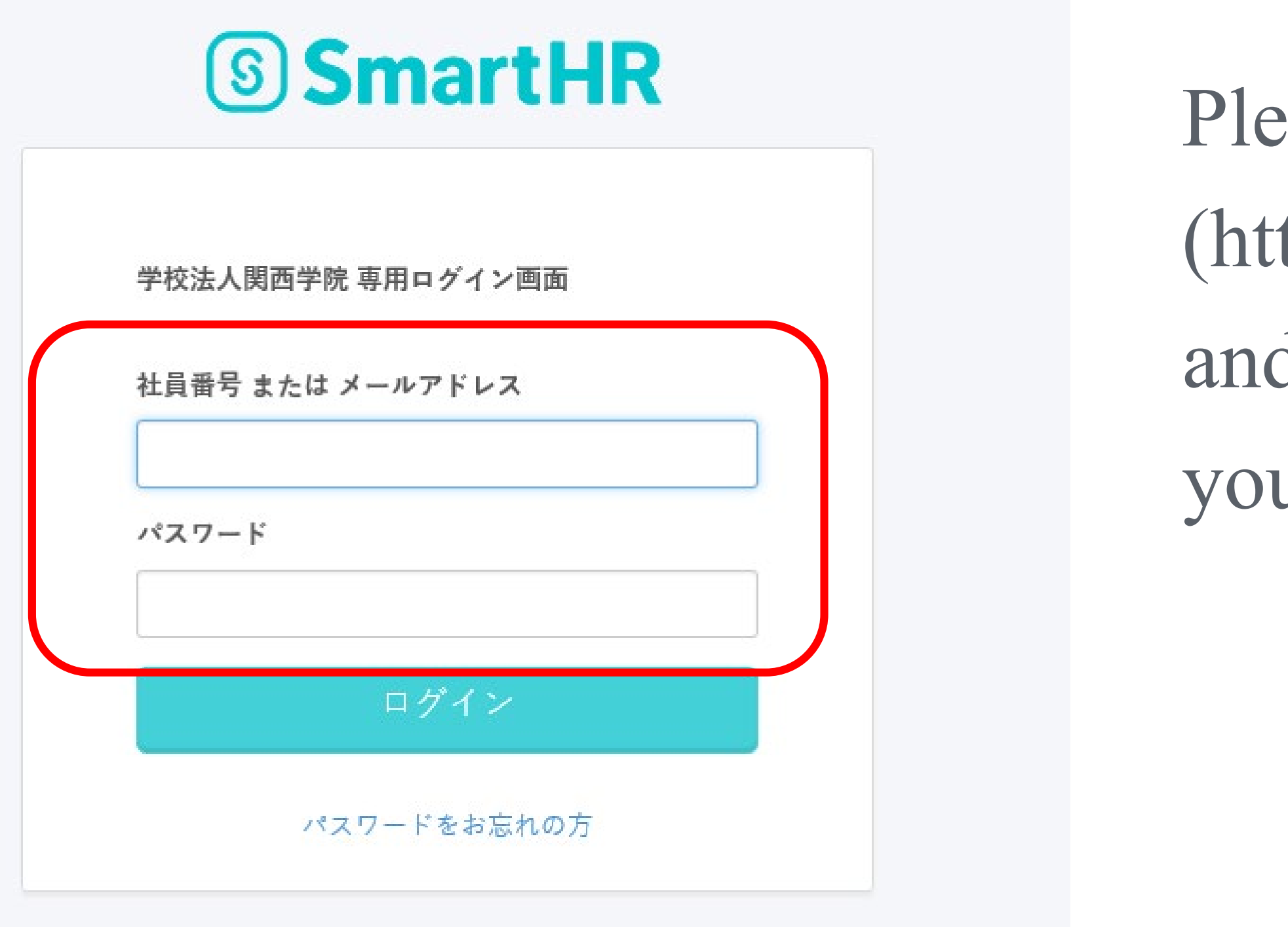

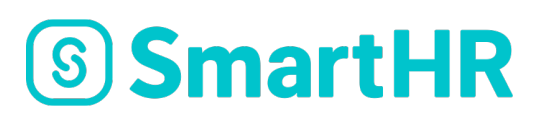

Please access SmartHR (https://kwansei-gakuin.smarthr.jp/login) and enter your email address or personal ID code and your password to log in.

### If you have forgotten your password

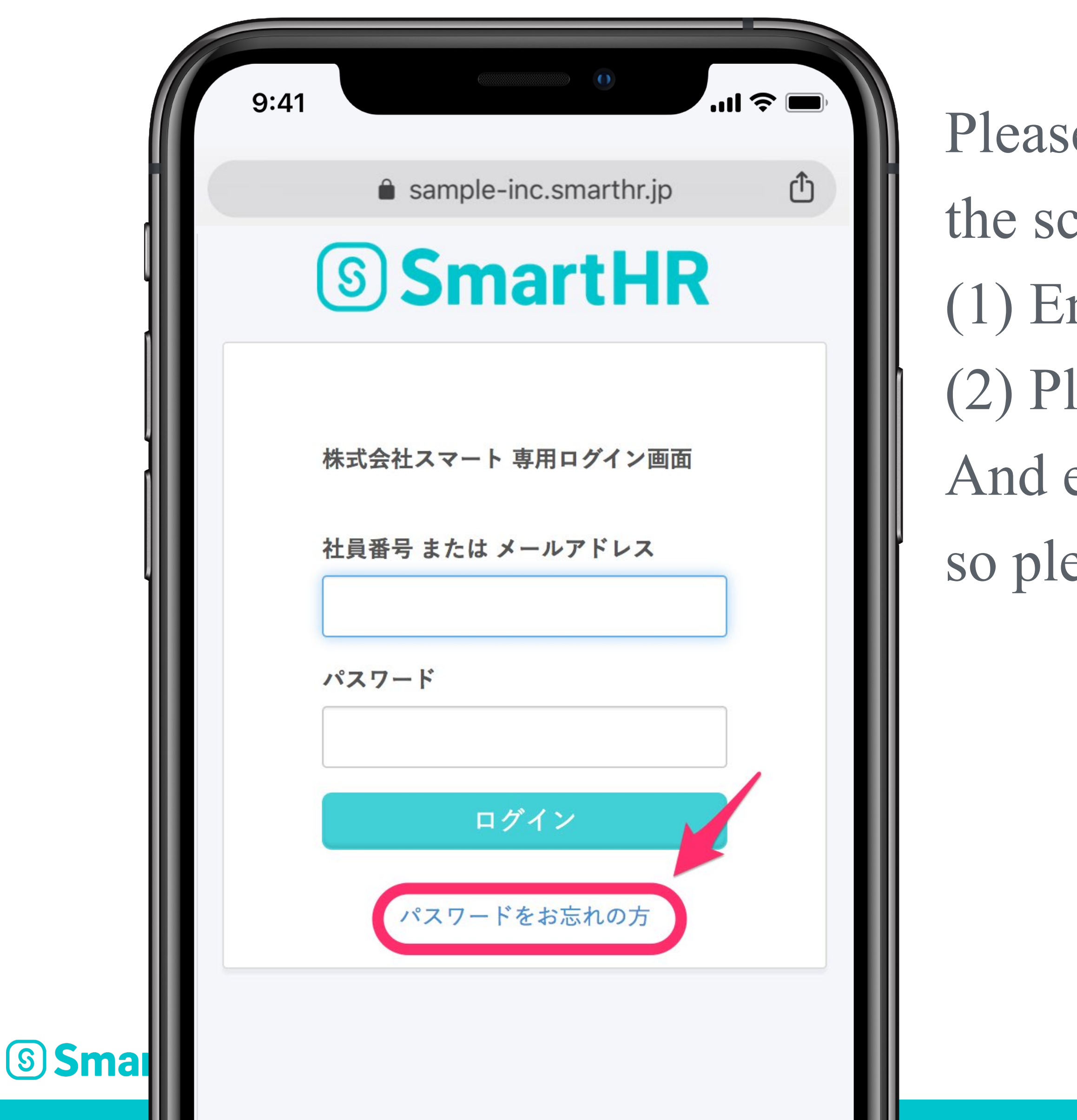

- se click "Forgot Password" displayed at the bottom of creen.
- nter your email address or personal ID code (6 digits) lease click "reset password".
- email for resetting your password will be sent to you,
- ease log in again after resetting it.

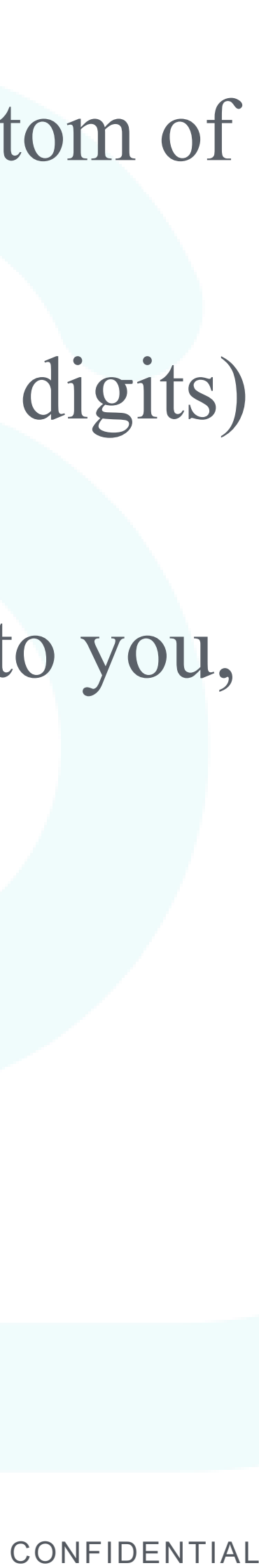

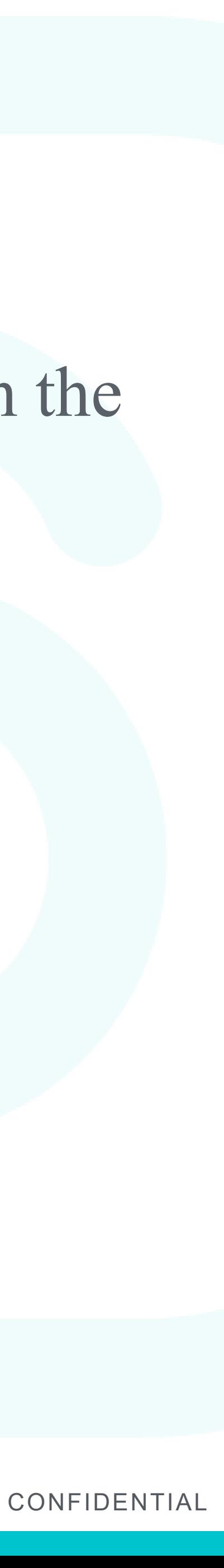

### Year-end tax adjustment procedure

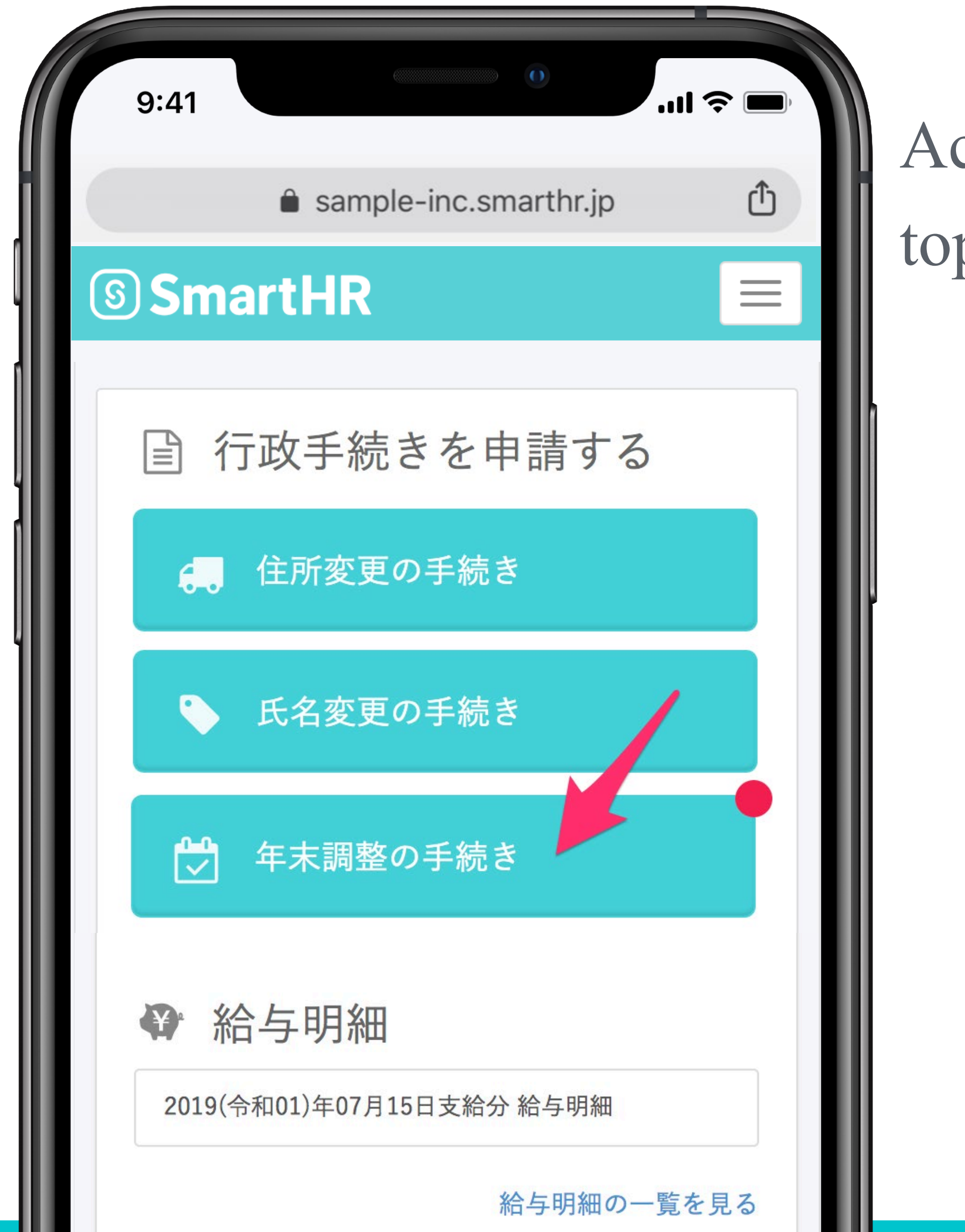

**SSmartHR** 

Access the "Year-End Adjustment" displayed on the top page after logging in.

### Year-end tax adjustment procedure

![](_page_9_Picture_40.jpeg)

- wer in accordance with the on-screen information in the form of a questionnaire, so please answer the stions on the screen.
- our selections and input information will be matically saved, so you can re-start from the middle.

![](_page_9_Picture_6.jpeg)

![](_page_9_Picture_7.jpeg)

![](_page_10_Picture_11.jpeg)

- Enter the information in accordance with the details of your original housing loan deduction certificate, and a sample for filling out your report will be drafted.
- Please fill in the information on your report (original copy) while checking the drafted sample.

### Year-end tax adjustment application procedure (those eligible for housing loan deductions)

![](_page_10_Picture_1.jpeg)

 $\overline{\mathbb{R}}$  llu.

 $9:41$ 

お手元にある書類に印字されている内容を 入力するだけで、申告書のサンプルを自動 作成します。

ただし、申告書は原本の提出が必要です。 SmartHRで作成した申告書のサンプルの内 容を原本に手書きで転記した上で、管理者 さまにご提出をお願いします。

次へ

![](_page_11_Picture_6.jpeg)

### Year-end tax adjustment procedure (to revise your answers)

![](_page_11_Picture_1.jpeg)

Return to your response history and redo them If you notice a mistake you made part-way through, you can use the "response history" located at the bottom of the screen to redo your responses. Click on the item you wish to revise to return the previous question and then resume answering from that question after your revision.

### Year-end tax adjustment procedure (when suspending input)

![](_page_12_Picture_61.jpeg)

![](_page_12_Picture_2.jpeg)

- Input content automatic save feature
- there is information you are unsure of due to not aving an original copy on hand, etc., you can mporarily suspend your input and resume it at other time.
- you close the screen during input, the information o to the screen before the screen you closed will be tomatically saved.
- lease note that the information input on the screen at you actually close will not be saved.)

![](_page_12_Picture_9.jpeg)

![](_page_13_Picture_7.jpeg)

- The respective reports for year-end tax adjustment will be drafted based on the information you have input.
- Confirm the contents and click "Complete input", and the input results will be sent to the personal section.
- Please be sure to check the information for mistakes before submission.

### Confirm report details and submit

![](_page_13_Picture_1.jpeg)

![](_page_14_Picture_5.jpeg)

By accessing the year-end tax adjustment, you can confirm what documents are required.

### Submit required documents

![](_page_14_Picture_26.jpeg)

![](_page_15_Picture_17.jpeg)

### **[About insurance certificates]**

**After online submission it is absolutely necessary to submit original copies of certificates. \*Please fill in your (1) Personal ID code (6 digits) and (2) Name in the blank spaces of certificate before submitting.** 

**\*If there are multiple certificates, please staple them in the top-left corner. In such cases it will only be necessary to fill out (1) and (2) described above in either one certificate.** 

### **[Housing loan deduction applications]**

**Cannot be accepted using the sample drafted on the website. Please fill out the application received from the tax office yourself and affix your seal to it, and be sure to submit the original copy.** 

### **[Submission of original copies]**

**Submission in person to the personnel section, school email, and submission by post are all acceptable.**

**(Materials requiring submission of original copies)**

- ●**Original copy of insurance certificate**
- **certificate)**

●**Original copies of report/certificate on housing loan deductions (special housing loan deductions report/year-end balance**  ●**Withholding slip for 2020 from your previous job \*Only for employees hired mid-career in 2020**

### **SSmartHR**

About submission \*All SmartHR output materials do not need to be printed.

![](_page_16_Picture_2.jpeg)

![](_page_16_Picture_0.jpeg)

![](_page_16_Picture_1.jpeg)

![](_page_17_Figure_20.jpeg)

1) Name of insurance company, etc. 2) Type of insurance, etc. 4) Name of policy owner 5) Recipient/name the life insurance company. 7) Premium amounts **Caution!** 

- 
- 
- 3) Insurance period or pension payment period
	-
- \*This type of certificate does not display the recipient's name.
- If you do not remember the contract details you can confirm them in your insurance papers or with
- 6) You can confirm new system or old system here.
	-
- (Example) Inputting the premium amounts on this certificate is as follows.
	- New system: General life insurance premium: 14,400 yen
	- New system: Nursing care insurance premium: 35,100 yen

**The upper row are the payment results from January to around September at the point of issuance of this certificate. If you will continue paying premiums from October, this will result in underreporting. Furthermore, if you intend to cancel the contract by the end of the year, please calculate the paid premiums up to the cancellation and enter that.** 

### Input method for insurance certificate

![](_page_17_Figure_1.jpeg)

### くご参考>証明年12月末時点のご申告予定つは以下のとおりです。

![](_page_17_Picture_129.jpeg)

<u>ראו וסוווכלט (Cyclin</u>

1 Smart生命保険

### Input method for insurance certificate

![](_page_18_Picture_93.jpeg)

**SSmartHR** 

- ame of insurance company, etc.
- 'ype of insurance, etc.
- Isurance period or pension payment period
- Jame of policy owner
- ecipient/name
- Id system: General life insurance premium
- Id system: Personal pension insurance premium
- Iew system: General life insurance premium
- lew system: Personal pension insurance premium
- New system: Nursing care insurance premium

**<u>Upper row are the payment results from January to around</u> Sember at the point of issuance of this certificate. If you will continue** ing premiums from October, this will result in underreporting. thermore, if you intend to cancel the contract by the end of the year, **plange calculate the paid premiums up to the cancellation and enter that.** 

![](_page_18_Picture_16.jpeg)

![](_page_19_Picture_17.jpeg)

**Things not included as income**

●**Payments received from health insurance associations or public employment securing office called "Hello Work" in Japan. (Example) Accident and sickness benefits, maternity leave allowances, childcare leave payments, unemployment benefits, etc.**  ●**Commuting allowance within tax-exempt limit (if using public transportation, up to 150,000 yen per month)**

### How to calculate the total estimated earnings

![](_page_19_Picture_94.jpeg)

**SSmartHR** 

### of dependent family members (other than spouse)

- **How to calculate the total estimated earnings of dependent family members (other than spouse) For dependent family members (other than spouse), enter the following (1) through (3) to**
- **(1) Earned income (in the case of wages received from the company they are employed by) Please enter the annual amount of income from taxable wages (hourly wages, base pay,**
- **\*The maximum amount that can be entered into this field is 1.03 million yen.**
- **2) Pension income (if they are receiving a public pension, etc.)**
	- **Pension income amount up to the following amount are eligible for dependents.**
	- **\*Under age 65 1.08 million yen or less**
	- **\*Age 65 or older 1.58 million yen or less**
- **3) Income other than wages (if they receive remuneration through self-employment, etc.) If they have income other than wages or pension income, please enter the amount of earnings** 
	- **\*The maximum amount that can be entered into this field is 480,000 yen.**

**calculate the total estimated earnings. overtime allowance, etc.) after deducting expenses.** 

SmartHR supports English, Chinese (Simplified and Traditional), Korean, and Vietnamese. It will be displayed in the language according to the language setting of your computer, so please check it. If it isn't displayed in the language, you also need to change the language setting of the browser.

### Foreign language support

![](_page_20_Figure_8.jpeg)

![](_page_20_Picture_9.jpeg)

![](_page_20_Picture_10.jpeg)

Select Time and Language

![](_page_20_Picture_5.jpeg)

### (Reference) About PC settings: The setting method may vary depending on the PC.

![](_page_20_Picture_3.jpeg)

Click Language and select a display language

![](_page_21_Picture_9.jpeg)

### Inquiries for questions or issues

Inquiries for questions or issues Kwansei Gakuin, Personnel Department, Personnel Section

Contact point hours: Weekdays 8:50-16:50(Closed 11:30-12:30) Saturdays 8:50-12:20

\*In some cases staff may not be present on Saturdays,

![](_page_21_Picture_4.jpeg)

## so please inquire on weekdays whenever possible.